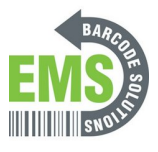

## **Adjusting the Sound Levels**

Written By: Eric Sutter

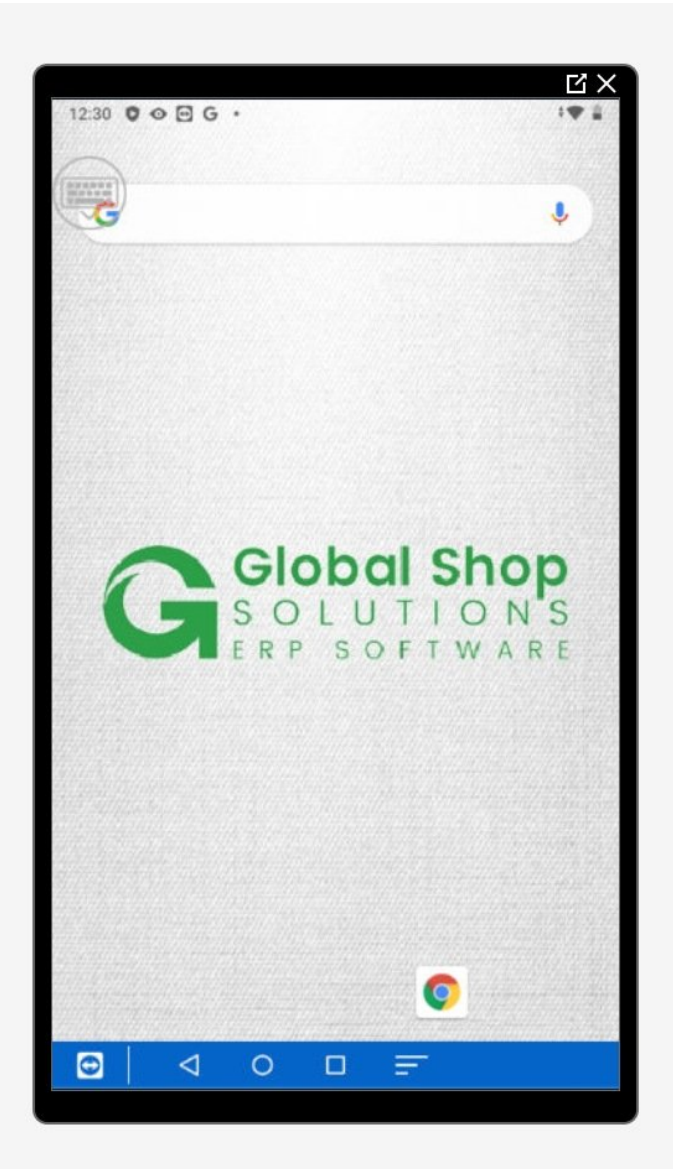

**This document was generated on 2024-05-18 10:30:12 AM (MST).**

## **Step 1 — Going to Settings**

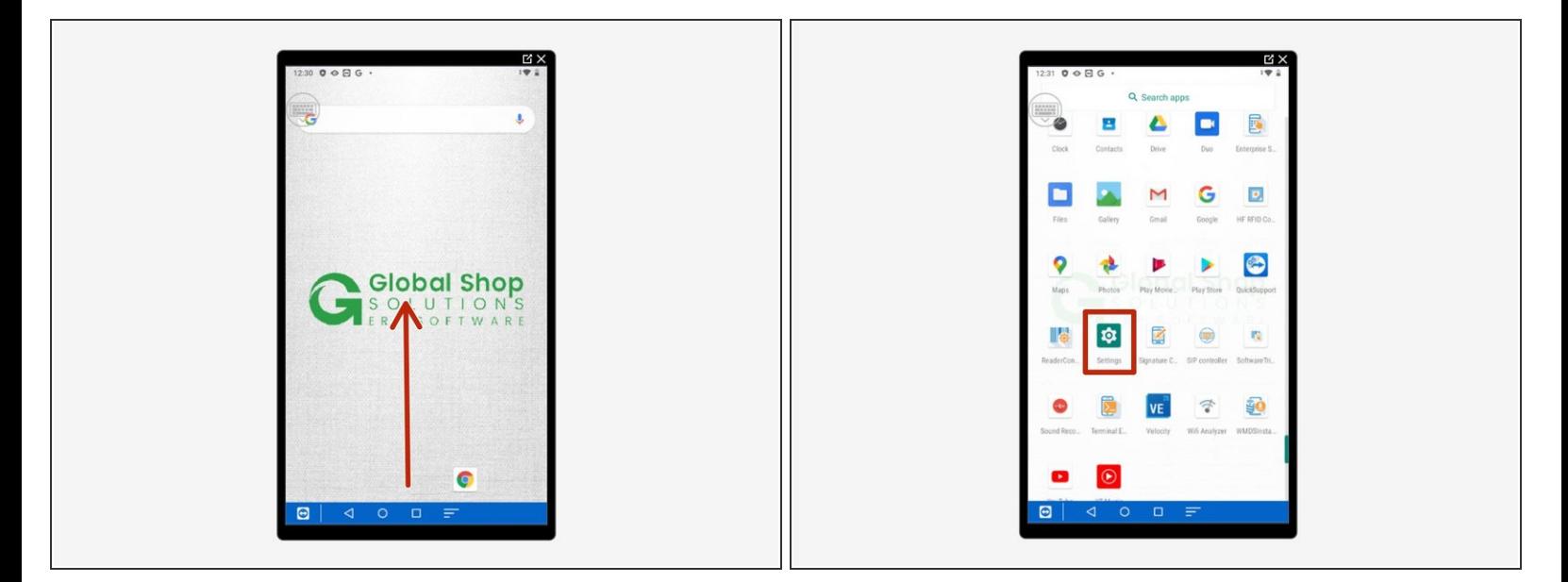

- Swipe up to view all your apps.
- Scroll down to find Settings, the little gear.

**This document was generated on 2024-05-18 10:30:12 AM (MST).**

## **Step 2 — Changing Sound Settings**

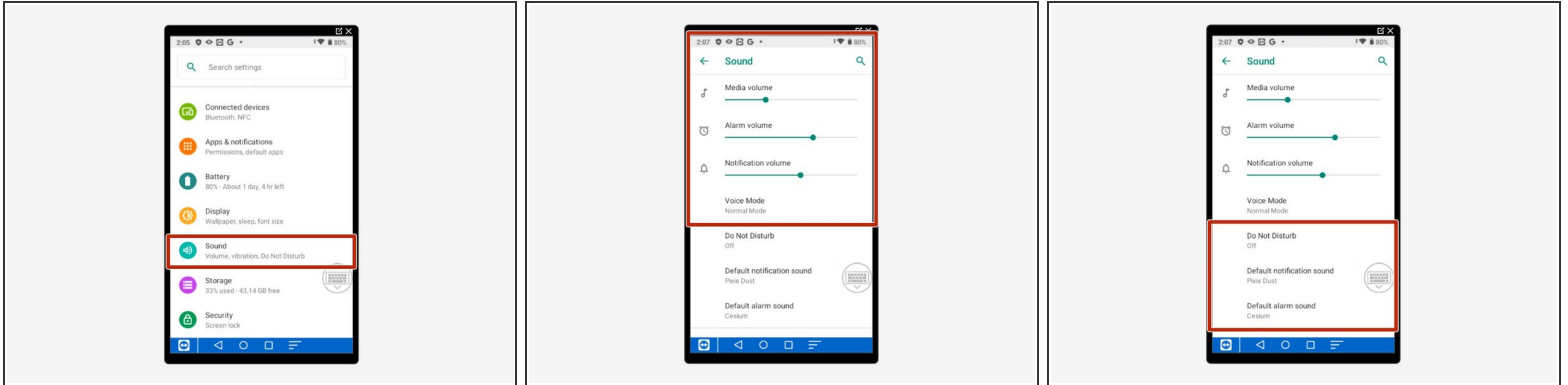

- Scroll down and select "Sound."
- Here you can change:
	- Media Volume: Media volume includes the volume of apps, games, music, movies, etc.
	- Alarm Volume: Alarm volume includes any alarms or reminders set up by you.
	- Notification Volume: Notification volume includes incoming texts, incoming calls, incoming alerts, etc.  $\bullet$
- Below the volume bars you can:
	- Turn on "Do Not Disturb" which makes it so no noise will be made from the device.
	- Change the notification and alarm sounds.

**This document was generated on 2024-05-18 10:30:12 AM (MST).**